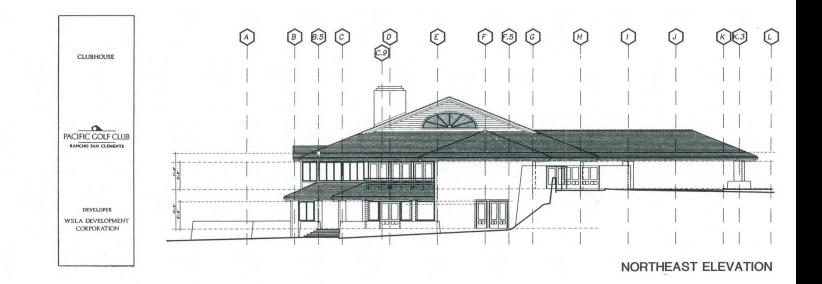

DataCAD Profile: The Lee/Naegle Partnership

*Jim Goodman of the Lee/Naegle Partnership*  has *been using DataCAD since the summer of 1986. When we saw his Rancho San Clemente Golf Clubhouse drawings, we were so impressed that we asked him to share with our* PERSPECTIVES *readers his thoughts on using and implementing DataCAD. Jim* said *yes* - *and the following article resulted.* 

The Lee/Naegle Partnership provides architec-<br>tural and planning services for residential, commercial, industrial, institutional and resort developments. The organization maintains offices in Dana Point and La Jolla, California and employs a combined staff of some fifty professional personneL

The principals and key personnel of The Lee/ Naegle Partnership have, for many years, been responsible for a broad range of respected projects in various regions of the United States and abroad.

The goal of The Lee/Naegle Partnership is to provide excellent and comprehensive professional service. This is achieved by working closely with the client and the engineering, landscape, construction, marketing and other consultants associated with a given project.

We first saw DataCAD at the 1985 AE show in Anaheim, California. The ease of use and architectural orientation of the package, along with your friendly representative who spent about an hour with us, made DataCAD the package to consider for our firm. Bruce Chitiea was the original dealer and representative for DataCAD in our area at the time, and he spent a considerable amount of time explaining the mysteries of computer-aided drafting and design to us. Bruce's intimate knowledge of both the program and its opti-mum applications was extremely helpful for us when we finally purchased a system in late 1986.

When we were ready to purchase the system we found that Bruce had moved to the East Coast to work on a special DataCAD Project. We contacted CR CAD who had just become a DataCAD dealer, and found Greg Lundeen to be very knowledgeable and helpful. We have found that good computer representatives who can adequately support the products they sell are very hard to come by, and we were fortunate to work with Greg and his staff at CR CAD. We finally purchased 'and installed the system in late August of 1986.

The timing of the computer installation coincided with the start of a Golf Clubhouse project for Rancho San Clemente and Gary Player's design and management group. We had been convinced from the start, that for the design process we utilize, the computer would be an ideal tooL It also turned out to be an ideal way to learn DataCAD. We started the clubhouse project right on the compu-ter from the relationship diagram stage, utilizing the 3D capabilities to generate massing studies right from the relationship diagrams. The amount of detail required at the beginning of a project's design phase is very limited and increases as the design phases progress. We found that very few DataCAD commands were required to generate the early relationship diagrams, and that as the project progressed in amount of detail, we added commands and tools to our working knowledge of DataCAD. This proved to be an ideal way to become proficient with the program. It did not require learning all of the complex features right from the beginning to produce usable draw-ings. Utilizing this approach, we were producing drawings that were used for client presentations in the first few days after the system was installed. This would not have been possible if we had started out with a construction document application.

We are now about 75% complete with the construction documents for the club, with most of the plan and elevation type drawing being produced on DataCAD. We have found the learning curve

(Continued on p. 8)

∩

The

### MICROTECTURE

*AJE/C*  Newsletter

 $\widehat{16}$ 

Volume 2 Number 1 1987

m ní là á lin m m m m ní là á lin ní li

 $\circledcirc$ 

ি 6

## From the **President**

Welcome to our second PERSPECTIVES newsletter. Due to the success of the first volume, this issue has been re-designed and expanded. We hope that this publication will continue to bring you interesting and timely infonnation of DataCAD and other Microtecture products.

Our calendar for 1987 is filling quickly with trade shows, seminars, and CAD presentations. Several major shows will be occurring this spring, including the NCGA show, the AlA National Convention, and the AEC Systems show (see the calendar of events for details).

One event at the AEC Systems show that many DataCAD users will not want to miss is our End-User Meeting. This event is organized by our Charter end-user group in Raleigh, North Carolina, and will be held at the AlA National Headquarters in Washington, D.C. This will be an excellent opportunity for many end-users and third-party vendors to exchange information and to learn about new applications for DataCAD.

Due to the increasing demand for DataCAD overseas, we will be exhibiting at the Hanover Fair in Germany this month. DataCAD is distributed by Soft-Tech in Europe under the trade name SPIRIT. A Gennan Language version is available now. At the request of the U.S. Department of Housing and Urban Development, we will also be exhibiting at the<br>Stroyindustria '87 trade show in Moscow this<br>May.

This year promises to be a busy one in terms of product development as well. Version 3.1, which began shipments in March, offers over 40 improvements to DataCAD. Watch for new announcements about future products during our upcoming trade shows. I don't want to be specific until these products are released, but look for developments in three dimensional modeling, database extraction and new hardware support.

As always, your input about DataCAD is greatly appreciated. We take time to consider each of your comments, and while it is not always possible to incorporate all your wishes, we encourage you to write us with your thoughts. Due to the large number of requests for additional hardware compatibility for example, many new digitizers, graphics cards and monitors are now supported (see section under Hardware News).

Also at popular request, we have expanded our technical support staff to reflect the increase in our customer base. Due to your input we have also changed some of our procedures for developing and testing software enhancements. Our Beta sites now have longer testing periods, and we are placing even greater emphasis on system documentation.

We look forward to an exciting year at Microtecture, and thanks to your continuing support and encouragement, we are working harder than ever to bring you the finest CAD system on the market.

• • • • • • • • •

Stuart Griffin Burgh, AlA President

## DataCAD Template Libraries

Microtecture has just released six new template libraries for use with DataCAD version3.0. The template libraries retail for \$95.00/each and are available from any authorized Microtecture dealer. The six A/E/C template categories currently available are:

Architectural- a series of common symbols for architectural drawings. (Included in all DataCAD version 3.0 releases)

Construction - a series of macros which automatically draw common structural elements and assemblies.

Door and Window - a series of templates and associated database forms which allow automatic production of door, window, and hardware schedules.

Electrical - a series of templates and associated database forms for producing electrical drawings and schedules.

HVAC - templates for producing heating, ventilating, and air conditioning drawings.

Plumbing - a series of plumbing fixtures for producing drawings.

For further information on the new DataCAD Template Libraries, contact your authorized Microtecture dealer, or contact Microtecture at 804-295-2600.

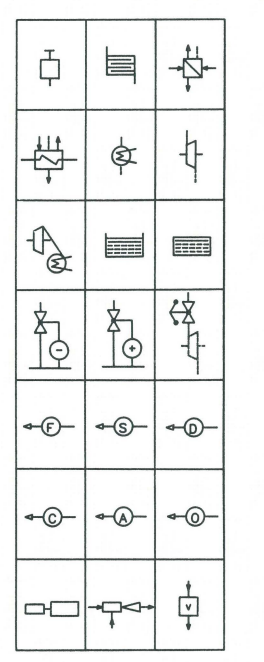

HVAC POWER SYMBOLS

### User Groups Provide Local Support

DataCAD User Groups are being established at an increasing rate across the country. These independent groups are being fonned to provide users with a forum for communication and support beyond what can be reasonably expected from the dealer network. Group members are benefiting from an opportunity to discuss applications problems and are gaining insight into advanced uses of the software. In addition, one group is enhancing its member's use of DataCAD through the availability of a library of templates which cover a wide range of detailing conditions and is based on the CSI numbering system.

The first user group, established in the Raleigh, N.C. area over a year ago, will contribute a column to each issue of this newsletter. This column will cover a number of topics, including suggestions for starting a group in your area, how to create a template sharing library, and a discussion of the use of DataCAD software in a business environment that will be of benefit to all users.

At the Raleigh Group's most recent meeting in Jan-uary of this year, Mark Dickey, AlA, Olairman of the User Group, welcomed over forty North Carolina DataCAD users to the meeting and introduced three representatives from Microtecture. Lou Bodnar, Marketing Communications, Debra Hagen, Technical Support Services and Eric Smith, Vice President and Director of Software Development addressed the group on the topics of end user support, third party software, and future software development.

In June, Microtecture Corporation and the Raleigh Area User Group will co-host a National End User Group Meeting at the AEC Systems Convention in Washington, D.C. Further infonnation on this meeting will be mailed to all DataCAD users within the next few weeks.

If you are interested in starting a DataCAD User Group in your area, write to: Raleigh Area Data-CAD User Group, C/O L..f1owers, Secretary, P.O. Box 6398, Raleigh, N.C. 27628, or call Lou Bodnar, Microtecture Corporation, 804/295-2600.

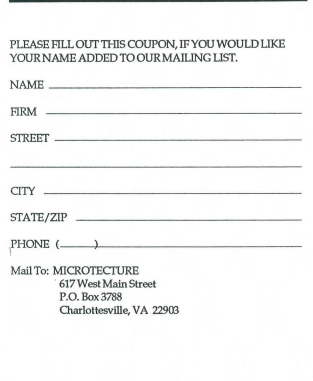

## Technical Corner

## Questions & Answers

*1. Where is the Crunch command to reduce drawing file size in Version 3.0?* Crunch is now automatic in Version 3.0. Crunch compacts the information contained in your drawing file, allowing space freed by erasures to be reused for additional drawing. The file size indicated in your drawing file directory will not shrink, however, as PC/MS/OOS does not allow files to decrease in size.

*2. How do* I *reduce a drawing file (.DC3) after substantial deletions to free up hard disk space?* Save out each layer of the drawing file as a layer file, and load them into a new drawing file. The new drawing file size will reflect the actual amount of information currently contained in the drawing, not the previous file size. After loading the layers into the new drawing file, delete the layer files and the original drawing file from your hard disk in PC/MS-OOS to take advantage of the disk space freed up by the reduced drawing file size.

*3. How can I speed up DataCAD Version 3.0?* A fast graphics card and a high computer dock speed will obviously increase the speed of program execution. Many hardware expenditures however may not be required to gain substantial increases in speed. With the implementation of virtual memory in Version 3.0 to allow drawing file sizes to exceed RAM, substantial swapping of information occurs between RAM and the virtual file as you invoke various commands. The speed of execution is often limited by the access time of the hard disk. As access time for a RAM disk is often 20-30% lower, locating the virtual file on a RAM board addressed as a RAM disk will significantly reduce the amount of time required to access drawing file information. If you choose to locate your virtual file on a RAM board addressed as a RAM disk, you will need enough RAM in excess of 640K to contain your largest drawing file once. Upon installing the required memory chips, and addressing the RAM board as a RAM disk, simply enter the pathname to the RAM disk for the virtual file in the DataCAD Config program. As the virtual file, DCAD.SWP, is created each time a drawing file is entered, and deleted after exiting, no files need to be copied to the RAM disk.

*(Continued on p, 8)* 

## Republic Research, Inc.

1st Authorized OataCAD Training Center

- DataCAD courses for all levels individual CAD work stations
- limited class size
- tested curriculum
- special programs for authorized
- DataCAD dealers
- prime location 1 block from Mlcrotecture

For further information contact:

Republic Research, Inc. 801 W. Main Street Charlottesville, Va. 22901 a04-296-9747

## DataCAD Error Message Chart

### Error Message and Probable Cause: Solution

- PLINK86 overlay error: can't find DCAD2.0VR Unable to initialize graphics driver<br>• LOGON.DRV missing
	-
	-
	-

Unable to find file config.msg<br>• CONFIG.MSG missing

Unable to open support file • DCAD.COP missing • Check for existence of file

"dcad.lbl" not found press any key to continue (occurs during initialization)

Unable to open 'dcad.msg'

- 
- 

DataCAD has not been configured • The configuration program was not run<br>after installing DataCAD

'Name.chr' not found

- (where 'name' is the name of some character set) • Designated character set file is missing • Check for existence of file
	-

Unable to create swap file

- Directory specified for virtual files in Make directory -see DOS user's guide config does not exist
- 
- 

*by David Henderson land Dan McDaniels* 

- Make sure file is in same directory as DCAD.EXE
- Copy file from original diskettes
- Incorrect path specification Check path for device drivers in config program
- Wrong version of device driver Make sure drivers and LOGON.DRV are from same set of distribution diskettes
- Not enough RAM to load driver Use DOS CHKDSK command to check available *memory* 
	- at boot time
	-
	-
- Incorrect path specification Check path given for support files in config program
	- Check for existence of file
- Incorrect path specification Check path given for support files in config program
	- Check for existence of file
- Incorrect path specification Check path given for support files in config program
	- Run config program, then restart DataCAD
	-
- Incorrect path specification Check path given for character set files in config program
	-
- Not enough free space on disk Delete seldom used drawing files after first copying them to diskettes
- Maximum number of simultaneously Make sure the file CONFIG.SYS exists in the root directory, and that it contains the line: FILES=20

For the purpose of setting path names in the configuration program, files fall into the following categories,

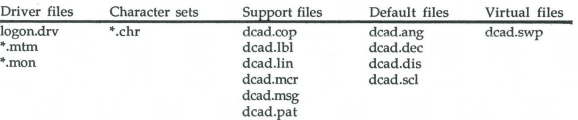

The character \* is a wildcard character. As we've used it here, it indicates all files with the specified extension. For example, \*.mtm refers to all the files with the mtm extension (artist1.mtm, ibmega.mtm, pepe.mtm) and so on.

Architectural Intelligence in association with Microage Computer<br>announces the opening of an authorized DatacAD Training Center in Memphis, TN for information call 901-276-6626 or

90 1-722-6260

## <sup>~</sup>3 MICROTECTURE'·

MICROTECTURE Corporation is pleased to announce that due to the tremendous success of DataCAD, we are expanding both our Product Support Staff and Sales Staff, Interested persons should forward resumes to Debra Hagen, Director of Product Support and ISD programs, or Mike McOain, National Sales Director.

• • • • • • • • •

- If necessary don't install RAM-resident programs
- Make sure file is in same directory as CONFIG.EXE
- 

# $\text{DataCAD}$  bataCAD is utilized at B.E.D.G. in all phases

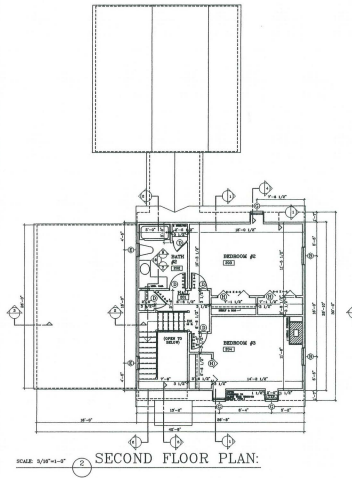

## " Multi-Functional DataCAD is the Key at B.E.D.G.<sup>99</sup>

Fourth, for Production Working Drawings, DataCAD minimizes the time between Design Development and Construction Drawings, because a substantial portion of the finished drawings are already in the database. Absolute accuracy of dimensioning and registration be-tween floors is guaranteed. This is particularly significant when the majority of litigation cases involve dimensional errors.

Fifth, for Revisions, DataCAD minimizes the difficulty and lapse time necessary to add, delete, or reconfigure Construction Drawings. It also affords the luxury of producing new revised originals.

Thus, through the application of DataCAD in all facets of Architectural practice, B.E.D.G. offers services that would not be possible with-out it. Applications for DataCAD in the future include integrating it with Video Image Capture and Desktop Publishing, thereby obtaining full state-of-the-art in-house service."

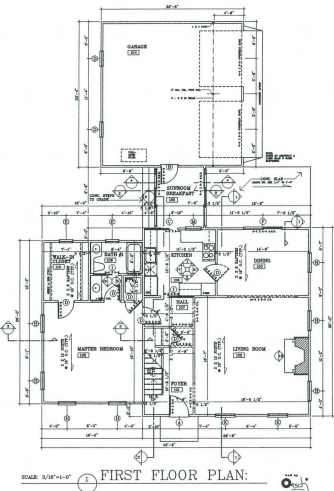

of design development and production. By ex-tending the use of DataCAD and integrating it with traditional manual techniques, DataCAD has proven to be an invaluable asset.

First, as an effective marketing tool and visual aid for Proposal Presentations, DataCAD is used to demonstrate its own capabilities to a prospective client. Features such as assurance against dimensional errors, instant production of reversed floor plans and elevations, and obvious savings in time, are impressive and important services to offer.

Second, as an efficient means of developing Schematic Design, DataCAD is used to explore many more design options than would otherwise be possible through manual means, and in less time. Simple 3-D views assist the designer in massing forms and working out complex shapes such as roof plans at an early stage. They also assist the client in visualizing a design and allow for easy client interaction in the design process.

Third, in Design Development, DataCAD is used for preliminary cost estimating and determining energy efficiency through automatic area calculations and materials take-offs. Modifications are a simple matter at this stage through the Stretch function.

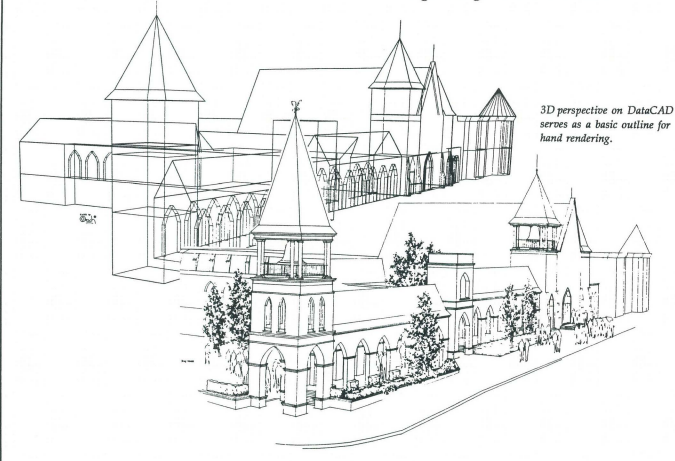

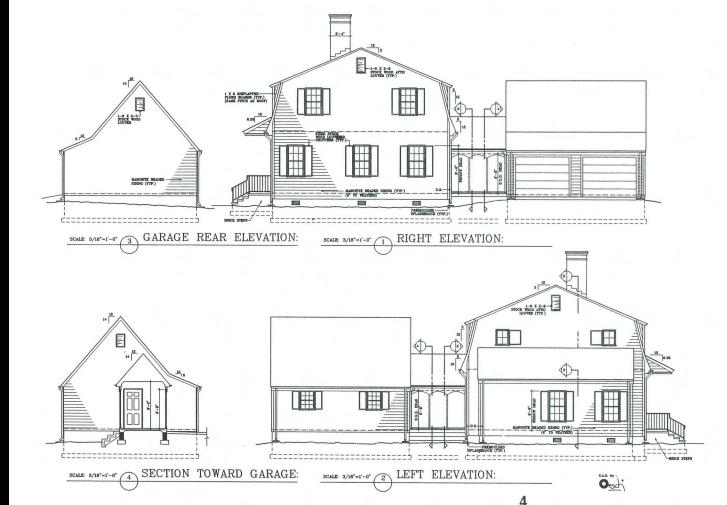

" Versatility Renders DataCAD Cost Effective at B.E.D.G."

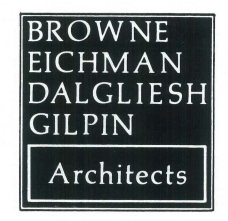

B.E.D.G. Spec Houses can be quickly adjusted on DataCAD to<br>fit the client's specifications

## n Production

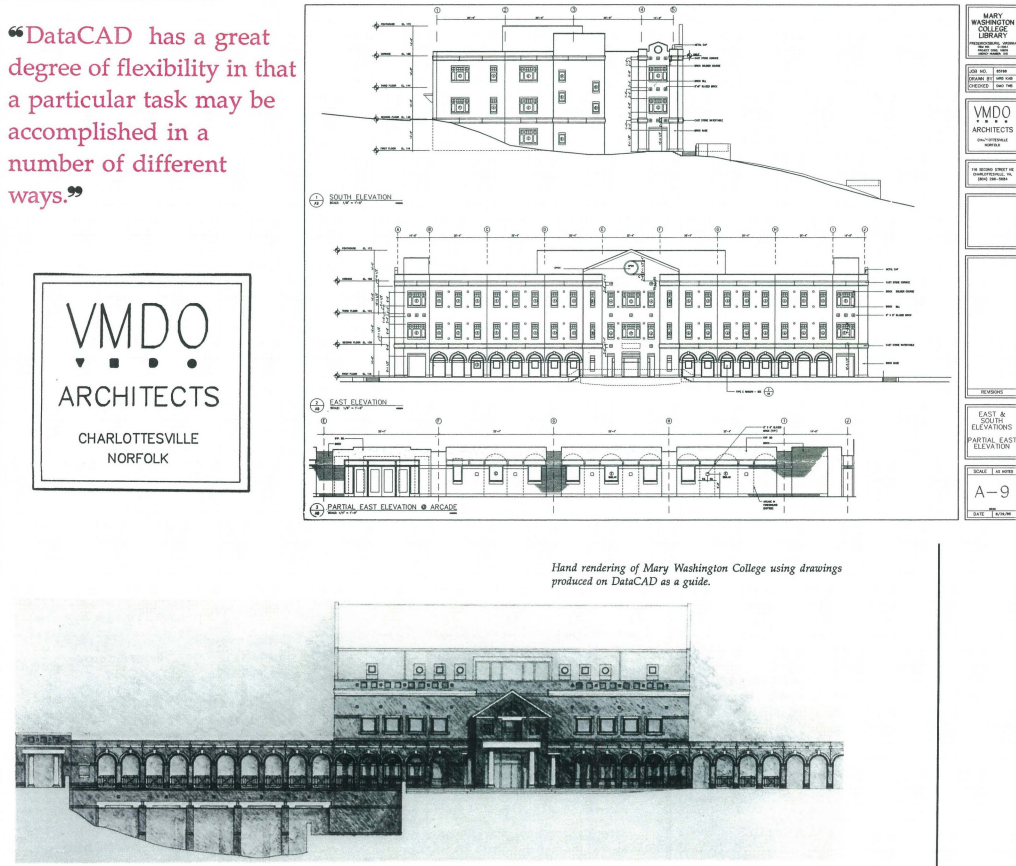

" Data CAD can be easily integrated into an office with previous experience in systems drafting."

DataCAD promotes a degree of experimentation in search for faster more efficient drawing production.

DataCAD also offers the flexibility to organize office standards of strategies around DataCAD specific to particular offices.

Because the Microtecture programs were developed by architects, the specifics of the software systems relate closely to conventional methods for construction docwnent preparation making the system straightforward and easy to learn. DataCAD facilitates fast and orderly revisions to design development and construciton drawings, allowing a rapid response to changing project requriements.

VMDO is a thirty person firm with offices in Charlottesville, Virginia and Norfolk, Virginia. Specializing in architectural, interior design, and planning services, the firm is particularly well-known for its work in educational architecture and historic preservation.

*Drawings of Mary Washington College Library produced on DataCAD at V.M.D.O.* 

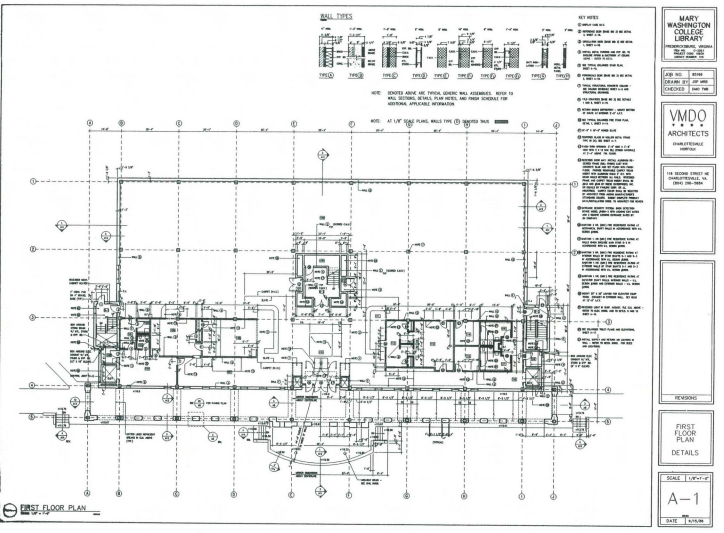

## Recovering Drawing Files

DataCAD version 3.0 automatically saves your current work session to a file with an .ASV extension, certain steps are required to recover your most recent drawing version, if you encounter one of the following:

POWER FAILURE HARDWARE FAILURE **SOFTWARE** 

#### DO NOT RE-ENTER DATACAD UNTIL COMPLETING THE FOLLOWING\_ Re-entering DataCAD will delete the latest (.ASV) version of the file that crashed.

#### Step One

If you were booted to PC/MS-DOS, you are ready to execute Step Two.

If the program hung the system, hold down the control (CTRL) and the Alt keys while pressing the delete (Del) key to return to PC/MS-OOs. If this is not successful, tum off the system, and wait 10 seconds. Then turn on and reboot the system. You are now in PC/MS-DOS, and ready to execute Step Two.

#### Step Two

Change directories to the directory containing your drawing files. If you installed the program per the Version 3.0 loading instructions, your drawing files will reside in a sub-directory named \MTEC\DWG. To change directories to \MTEC\DWG, type:

CD\MTEC\DWG

*<enter>* 

#### Step Three

The most current version of your drawing will reside in a file with a .ASV extension. If your drawing file is named FACADE.DC3, the latest version will be named:

#### FACADE.ASV

FACADE.ASV will be current to the last time the drawing was automatically saved. To recover FACADE.ASV, type:

COPY FACADE.ASV FACADE2.DC3 *<enter>* 

It is not necessary to change the name of the file, but giving the file a new name will allow you to use either the latest version, FACADE2.DC3, or an earlier version, FACADE.DC3. It is necessary to copy the .ASV file to a filename with a .DC3 extension. If for any reason you can not find the .ASV file, do not re-enter the program; contact your authorized DataCAD dealer. If you have completed Step Three successfully, you are now ready to complete Step Four.

#### Step Four

Change directories to return to \MTEC. To change directories, type:

CD\MTEC

*<enter>* 

Step Five

You are now ready to re-enter DataCAD.  $\square$ 

• • • • • • • • •

## **Technical Corner**

New Features<br>Version 3.0E, F, and G include a number of new features:

- 1. Dimension Menu
	- *Explode*

*Explode* allows dimension strings to be converted to lines and text. Once exploded, dimensions can be edited as normal drawing entities, but are no longer associative.

#### 2. Plotter Menu

#### *Rotate*

*Rotate* allows plots to be rotated without rotating drawing graphics.

3. Template Menu

#### EditFlds

EditFlds, missing in early versions of 3.0, is now connected. EditFlds allows attributes associated with template symbols to be revised.

#### *SmllSymb*

*SmllSymb,* a selection in the Settings Menu, turns off the display of template symbols smaller than a size Specified in pixels. A setting of zero will display all symbols.

#### 4. Move Menu

#### *Extents*

*Extents* allows complex shapes to be dragged smoothly by converting all entities with more than a specified number of lines (fifteen is the default) into an outline defining the limits of the entity. Once the entity is repositioned by pressing the left button, the entity is redrawn.

#### *MoveZ*

*Move* Z allows lines, shapes or areas to be moved through the Z-axis. To move an entity through the Z-axis, select *Move* Z in the Move Menu. The command sequence is as follows:

#### Prompt Enter

Enter Z Type a positive distance to<br>distance to move entity up a poortive distance to move entity up, a negative<br>move: distance to move entity dow distance to move entity down.

shape, or area to move

Select line, Point to desired entity.

To change the distance to move through the Z axis, select *Move* Z again, and enter a new distance to move. An asterisk beside the *Move* Z selection indicates that *Move* Z has been invoked.. Select *Invert* to reverse the sign of theZdistance to move.

#### 5. Enlarge Menu

#### *EnlrgZ*

*Enlrg* Z allows lines, shapes or areas to be enlarged through the Z-axis. To enlarge an entity through the Z axis, select *Enlrg* Z in the Enlarge Menu after entering the XY center of enlargement. The command sequence is as follows:

Enter

#### Prompt Enter Z elevation for center of

Type Z Elevation of point from which to enlarge.

enlargement: Enter Z enlargementsize (.01 to 9999):\_

*on the messageline ;n the following order:* X *X Yx* Z.

Enter enlargement factor for Z axis.

Select line, shape, or area to enlarge. *The enlargement factors selected will be displayed*  Point to desired entity.

To change the enlargement through the Z axis, select *Enlrg* Z again. An asterisk next to *Enlrg* Z fndicates that *Enlrg* Z has been invoked.

*Move* Z and *Enlrg* Z are only the beginning of the features possible with the new three dimensional database. Additional features will be documented in the DataCAD manual and PERSPECTIVES as they are added.  $\Box$ 

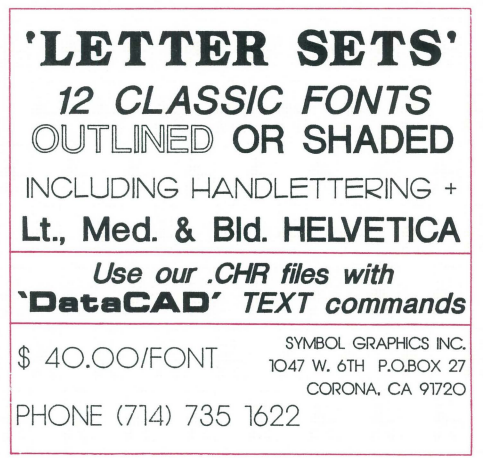

## News News News News News News News News

### Hardware News

MICROTECfURE engages in continuous evaluation of hardware and regularly adds equipment to its supported list. The following is an updated list of supported hardware:

#### **COMPUTERS**

ComputerMath Co-processor Required

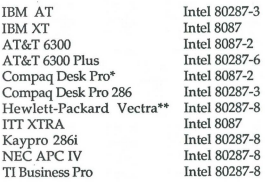

\* Requires ROM Revision D.

•• Requires Finnware Patch Revision A.01.02.l1.

#### INPUT DEVICES

#### **Mice**

Hewlett-Packard HP-HIL Mouse (with HP Vectra only) Logitech C-7 Mouse Microsoft Mouse: bus or serial Mouse Systems PC Mouse M3 Torrington Manager Mouse Summagraphics Summa Mouse

#### Digitizers

Houston Instruments DT-ll Houston Instruments True Grid 8000 Kurta Pad Series I and Series II Numonics 2200 Series Pencept Penpad 320 Calcomp 2500 Series GTCO DigiPAD Hitachi HDG 1111C Summagraphics MM961 and MM1201

#### PLOTTERS

Benson Series 13.xx and 16.xx CalComp l040GT Series including 1041,1042,1043, and 1044 Hewlett-Packard HP-GL 7475, 7550,7580, 7585, DraftPro, and ColorPro Houston Instruments DMP including 41, 42, 51, 52, 56, and all MP Series Roland RD-GL

#### GRAPHICS ADAPTERS

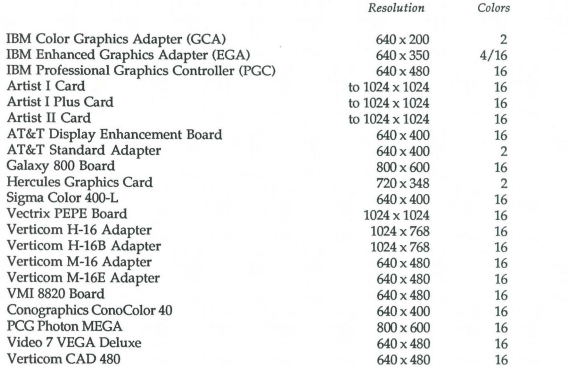

### Second Annual DataCASH Contest!

It's time once again for the Microtecture Data-CASH Contest. This AnnualContest, which began last year, gives you the opportunity to show off your best CAD drawings and compete with your fellow DataCAD users. Cash prizes will be awarded in the DataCAD DRAWING and MISCELLANEOUS DataCAD categories. The Miscellaneous category is new to this year's competition. Entries such as notecards, posters, abstract drawings, etc., are representative of the type of work that would qualify under the MisceIIaneous category.

The rules and requirements of the DataCASH contest will be in the mail to all DataCAD users shortly. The deadline for the entries is May 15, 1987. Contest winners will be formally announced, and prizes awarded on June 25, 1987, at the DataCAD National End User Meeting in Washington, D.C.

If you have any questions regarding the contest, contact Lou Bodnar at 804-295-2600.

### DataCAD Users Unite

The first National DataCAD End User Meeting will be held in conjunction with the *AIEIC '87*  Show in Washington, D.C., on June 25, 1987. Microtecture Corporation is sponsoring the event and will participate with the Raleigh Area End User Group, Raleigh, N.C., in organizing the meeting preparations. Microtecture Corporate staff members are among the scheduled speakers, and will be available afterwards for a question and answer session. Information on registration is scheduled to be in the mail the first week of March.

The National DataCAD End User Meeting location is the American Institute of Architects (AlA) Headquarters in Washington, D.C. The meeting will be followed by a cocktail reception in the AlA's Social Gallery.

This promises to be an exciting event-I hope to see you there!

## **MICROTECTURE** Calendar of Events

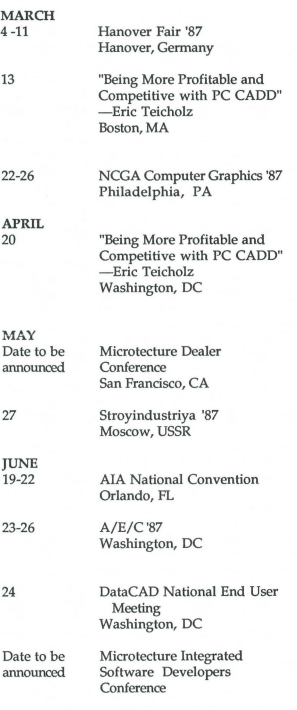

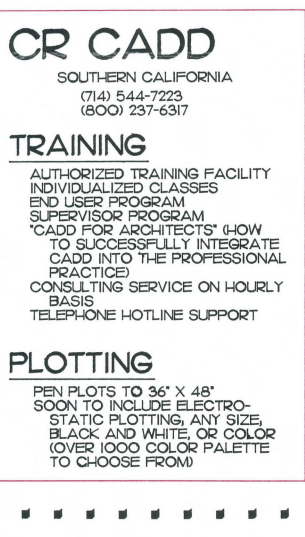

 $sdn$ **FITOI Message Chart** DataCAD Profile sMaN a.IeMp.IeH

ansst siul ut

CHVETOJJASAILTE' AV ERINILION JUNESID<br>LIVI<br>AT)<br>DVLINIELION JIMERI BOPE RVIE

*Continued* 

### ~ II II II II ~ 009l -~62'1'0Il leent in II It IN ISBN 716<br>Charlottesville, Va. 22901 **NICRO**LECLOBE...

#### Questions &. Answers *Continued*

for the first project to be a bit bumpy at times, however, we are more convinced now than ever that CAD is the only way to go.CR CAD's staff, as well as Microtecture's, have always been there when we have painted ourselves into an electronic

Lee/Naegle Partnership

comer. Rich Barnett, Dan Badstubner and Kevin Newbert at CR along with Jeff, Mike and others at Microtecture have always been very helpful and responsive. We have a1so been using DataCAD for some of our site planning work. We have generated 3D per-

spectives to illustrate ocean view opportunities for a residential project on a sensitive site in Del Mar and are currently doing some fully 3-dimensional site planning for a 168 unit apartment project on a hilly site, covered with oak trees that cannot be removed. The 3D views of the topography are quite stunning, and with the forthcoming hidden line removal, we will be able to do some really spectacular things.

We would also like to mention some of the graphic opportunities we have discovered using Data-CAD. We have discovered that computer generated drawings do not have to look stiff and "machine-like." We have found that the computer is just like any other drafting tool, except that it is much more powerful and versatile, and that the graphic results are strictly a function of the user. We use the overshoot command and fiber tip pens for our presentation and design drawings. We have discovered that the HP fiber tip pens will plot very nicely on a heavyweight sketch paper that is used extensively out here for felt pen presentation work. Most of our presentation work, including the final version of the "Golf Elevation," is a combination of plotter and manual work, and most people do not believe that the drawing was computer generated. We have also used a combination of fiber tip and technical pen in multiple plots to generate some interesting graphics. With the new Symbol Graphics fonts, we are looking forward to even better graphic results from the  $computer.$ 

Finally, an important part of our success with DataCAD has been our enthusiasm for the potential of the computer to assist us in our work. I have spent a tremendous amount of my own time experimenting and "playing" with the program, so that the costs of implementation of the system have been minimized. While the number of days required to become proficient have been relatively short, the amount of hours spent per day have been fairly high. This, along with the intuitive organization of the DataCAD, has been the key to our quick success.

#### LET'S HEAR FROM YOU...

We hope that you enjoy this issue of the MICROTECTURE newsletter. We welcome your suggestior.s or comments, and hope that you will participate in future issues by sending us your drawings, questions, and your accounts of firsthand experiences with DataCAD or FMS. Please address any newsletter submissions to: PERSPECTIVES Newsletter, MICROTECTURE, 617 West Main St., P.O. Box 3788, Charlottesville, VA 22903

*4. How can I change how often DataCAD saves during a work session?* Select SaveDlay in the Settings Menu and enter the desired interval in minutes. A setting of zero will tum off the automatic save feature. We strongly recommend use of the automatic save feature, however, to provide a current version of your drawing file should you encounter a power failure, or a software or hardward hang.

II II II II II . . . . **.** II II II II II **. . . . .** II II II II II . . . . **.** II II II II II . . . **. .** II II II II II II II II II ~ II II II II II . . . **. .** II II II II II

*5. What* is *the purpose of a backup file (.BAK)?*  The backup file is a copy of the drawing as it existed at the end of the previous work session. The backup file exists should you do something regrettable and desire to return to the previous version of your file.

## *CAD HELPER* - *TRAINER*

- Totally Menu Driven *System with User Definable Menu Items and Help Screens*
- Reduces Training Time *by NOT requiring the User to Know DOS Commands*
- Reduces Working Time *by providing a complete drawing management facility*  User to Know DOS Commanas<br>
te drawing management facility<br>
- Project - Company - WidCards<br>
Drawings - Tubes - Fees<br>
Drawings or other uses<br>
al Project Files<br>
- Envelopes - etc.<br> **CONLY**
- Lookup Drawings *by: Name Number Client Project Company WildCards*
- Maintain Files *of: Clients Projects Billings Drawings Tubes Fees*  • Text Processor *can be used to maintain Text for Drawings or other uses*
- 
- Word Processor *Works with or without Client and Project Files*
- $\blacksquare$  Extract Client *data to produce: Letters Lables*
- $\blacksquare$  Review Client/Project payment and billing status • Review Project *budget vs expense status*
- **Produce Project** *Invoices and Statements*  $$495$
- DataCAD *and* AutoCad *Versions Available*  VersaCad *Coming*

*Cad-Ready, Inc. For More Information 10845 N. W.* 2 *Court 305-756-1525 Miami, FL* 33168 *305-758-4652*